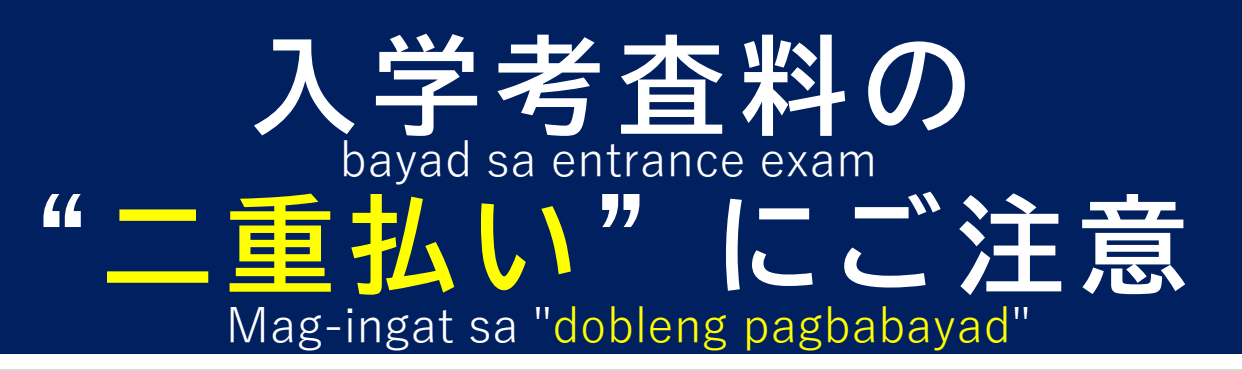

## **Panahon ng pagbabayad ng bayad sa pagsusulit sa pagpasok Mula ika-20 ng Pebrero (Martes) 14:00 hanggang ika-26 ng Pebrero (Lunes) 17:00**

• Mangyaring tiyaking kumpletuhin ang pamamaraan ng pagbabayad sa loob ng panahon.

# **Sa panahon ng pamamaraan ng pagbabayad, ang browserHuwag pindutin ang "back" na buton !**

- Kung may naganap na error o nag-freeze ang screen sa panahon ng pamamaraan ng pagbabayad, mangyaring i-update ang iyong browser.Kung pinindot mo ang button na "Bumalik" at muling magbayad, maaari kang magbayad nang dalawang beses.
- Kung may naganap na error o nag-freeze ang screen, mangyaring tiyaking mag-log in muli at tingnan ang katayuan ng iyong pagbabayad mula sa "Iyong Katayuan sa Pagpaparehistro" sa screen ng menu.

## **Mangyaring huwag magsagawa ng mga pamamaraan sa pagbabayad sa maraming tao!**

• Kung ang dalawang tao, tulad ng aplikante at isang tagapag-alaga, ay kumpletuhin ang mga pamamaraan ng pagbabayad nang hiwalay, maaaring magresulta ang dobleng pagbabayad.

# **Pagkatapos makumpleto ang pamamaraan ng pagbabayad, mangyaring i-print ang slip ng pagsusulit!**

- Kung hindi ka makapag-print nang tama, mangyaring makipag-ugnayan sa Help Desk.
- Kung magbabayad ka sa isang convenience store, maaaring tumagal ng ilang oras bago mo mai-print ang exam slip.

**Kung nagkakaproblema ka sa pagpapatakbo ng** 

**WEB application system**

**050- 3501- 6253**

#### **Pagpili ng pasukan sa pampublikong hayskul ng Gifu prefecture**

### **WEB application help desk**

**Linggo 9:00-17:00 hindi kasama ang Sabado, Linggo, pista opisyal, at mga pista opisyal sa katapusan ng taon at Bagong Taon** 

※ **Ang panahon ng aplikasyon at panahon ng pagbabago ng aplikasyon ay sumasaklaw din sa Sabado, Linggo, at pista opisyal.対応**

### Gifu Prefectural Board of Education High School Education Division